<span id="page-0-0"></span>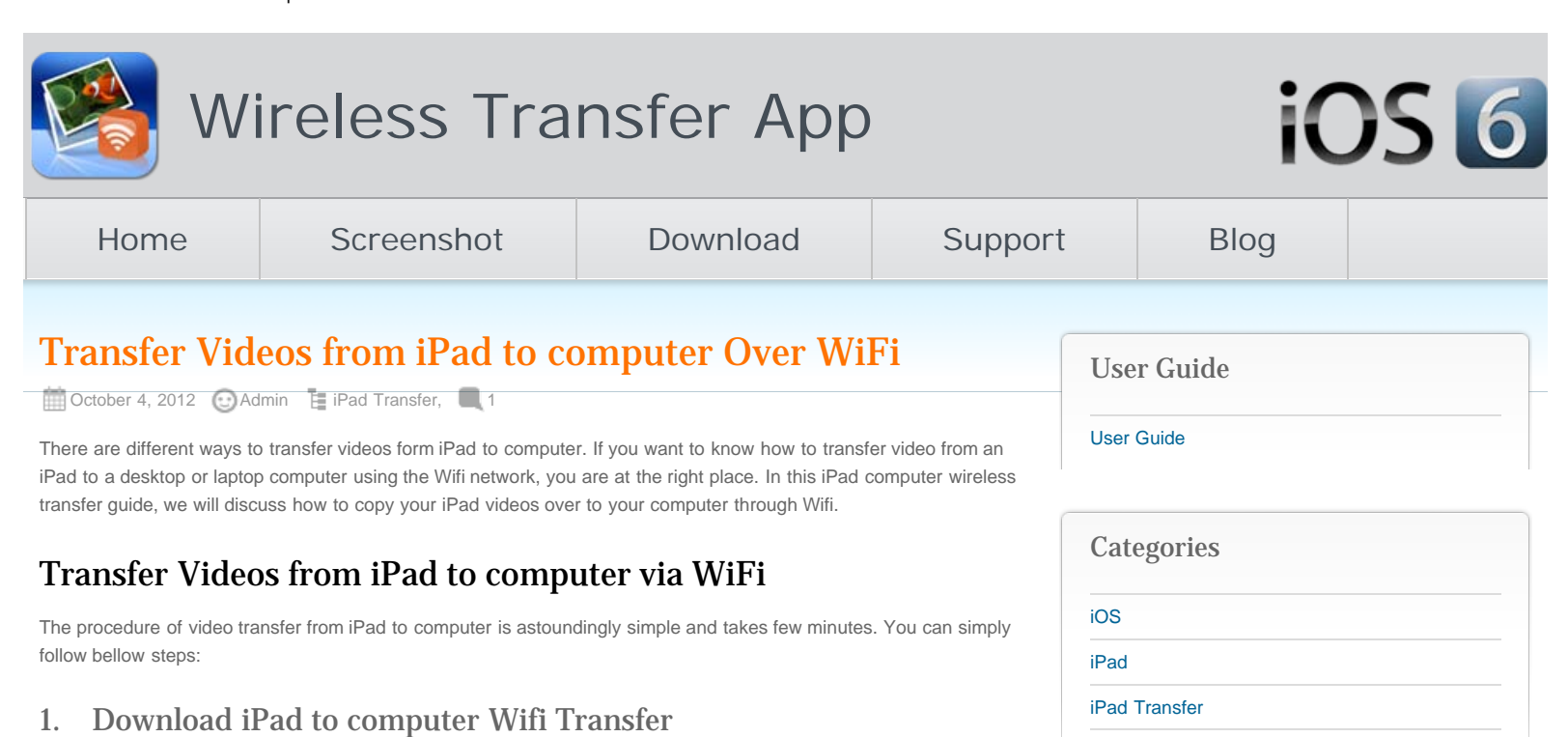

Firstly you will need to download the iPad to computer Wi-Fi transfer app to your iPad through Apple App store. No installation on your desktop or laptop required!

# 2. Connect your iPad and computer to the same WiFi network.

If you do not have multiple routers at your place, your iOS devices should connect to the same Wi-Fi network automatically. Otherwise you might need to manually choose the Wi-fi network for your iPad.

## 3. Run Video Wireless Transfer on iPad

Run the videos iPad to computer Wireless transfer app on your iPad to send out the videos to your computer. You will get a local IP address through which your computer can access your iPad videos library.

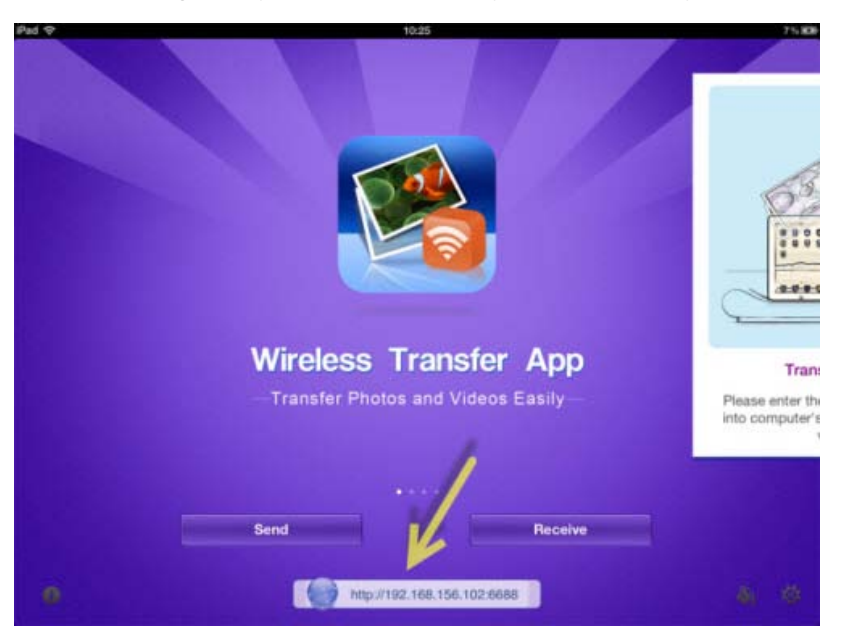

# 4. Locate and access your iPad video library from your computer

Open the web browser on your desktop or laptop computer, type the above IP address in the address bar of your web browser on the computer. It could be Internet Explorer, Chrome, Firefox, Opera, or any other web browsers you have. Press Enter on the keyboard, all videos and albums from the iPad will be listed on the Video Wireless Transfer interface right on your computer browser.

Recent Posts

[iPhone Transfer](http://www.iphone-to-ipad.com/blog/category/iphone/iphone-transfer)

[iPhone](http://www.iphone-to-ipad.com/blog/category/iphone)

[Mac](http://www.iphone-to-ipad.com/blog/category/mac)

[Wifi Transfer Windows Companion Released](http://www.iphone-to-ipad.com/blog/wifi-transfer-windows-companion-released.html)

[iPhone email Client Setup Guide](http://www.iphone-to-ipad.com/blog/iphone-email-client-setup-guide.html)

[Wifi Transfer Mac Companion Released](http://www.iphone-to-ipad.com/blog/wifi-transfer-mac-companion-released.html)

[Create Wireless Ad-Hoc Network on Mac](http://www.iphone-to-ipad.com/blog/create-wireless-ad-hoc-network-mac.html)

[How to transfer photos and videos to another](http://www.iphone-to-ipad.com/blog/transfer-photos-videos-ios-device.html) [iOS device?](http://www.iphone-to-ipad.com/blog/transfer-photos-videos-ios-device.html)

### Recent Comments

[Create Wireless Ad-Hoc Network on Windows 7](http://www.iphone-to-ipad.com/blog/create-wireless-ad-hoc-network-windows-7-vista.html) [or Vista](http://www.iphone-to-ipad.com/blog/create-wireless-ad-hoc-network-windows-7-vista.html) on [Create Wireless Ad-Hoc Network on](http://www.iphone-to-ipad.com/blog/create-wireless-ad-hoc-network-mac.html#comment-1526) [Mac](http://www.iphone-to-ipad.com/blog/create-wireless-ad-hoc-network-mac.html#comment-1526)

[Install Computer Companion App for the Wifi](http://www.iphone-to-ipad.com/blog/install-computer-companion-app-wifi-transfer.html) [Transfer?](http://www.iphone-to-ipad.com/blog/install-computer-companion-app-wifi-transfer.html) on [Wifi Transfer Windows Companion](http://www.iphone-to-ipad.com/blog/wifi-transfer-windows-companion-released.html#comment-1524) [Released](http://www.iphone-to-ipad.com/blog/wifi-transfer-windows-companion-released.html#comment-1524)

[Wifi Transfer Windows Companion Released |](http://www.iphone-to-ipad.com/blog/wifi-transfer-windows-companion-released.html) [iPhone iPad Wifi Transfer App](http://www.iphone-to-ipad.com/blog/wifi-transfer-windows-companion-released.html) on [Wifi Transfer](http://www.iphone-to-ipad.com/blog/wifi-transfer-mac-companion-released.html#comment-1523) [Mac Companion Released](http://www.iphone-to-ipad.com/blog/wifi-transfer-mac-companion-released.html#comment-1523)

[Install Computer Companion App for the Wifi](http://www.iphone-to-ipad.com/blog/install-computer-companion-app-wifi-transfer.html) [Transfer?](http://www.iphone-to-ipad.com/blog/install-computer-companion-app-wifi-transfer.html) on [Wifi Transfer Mac Companion](http://www.iphone-to-ipad.com/blog/wifi-transfer-mac-companion-released.html#comment-1514) [Released](http://www.iphone-to-ipad.com/blog/wifi-transfer-mac-companion-released.html#comment-1514)

[Create Wireless Ad-Hoc Network on Windows 7](http://www.iphone-to-ipad.com/blog/create-wireless-ad-hoc-network-windows-7-vista.html) [or Vista](http://www.iphone-to-ipad.com/blog/create-wireless-ad-hoc-network-windows-7-vista.html) on [Enable Personal Hotspot for Wireless](http://www.iphone-to-ipad.com/blog/enable-personal-hotspot-wireless-transfer.html#comment-1512) **[Transfer](http://www.iphone-to-ipad.com/blog/enable-personal-hotspot-wireless-transfer.html#comment-1512)** 

#### Transfer Videos from iPad to computer Over WiFi

After the Wi-Fi connection between your iPad and computer established, you can use the web browser on the computer to browse through videos and albums on your iPad. Open the target video album, you will find all videos listed as thumbnails.

# 5. Transfer videos from iPad to computer

Now it's time to pick up the videos from your iPad video library and transfer to your computer over Wi-Fi. You can select multiple video clips to transfer at once. You will not lose the video quality after copying the videos from iPad to your computer. With this iPad to computer transfer tool, to copy videos from iPad to computer over the air is much easier than ever before.

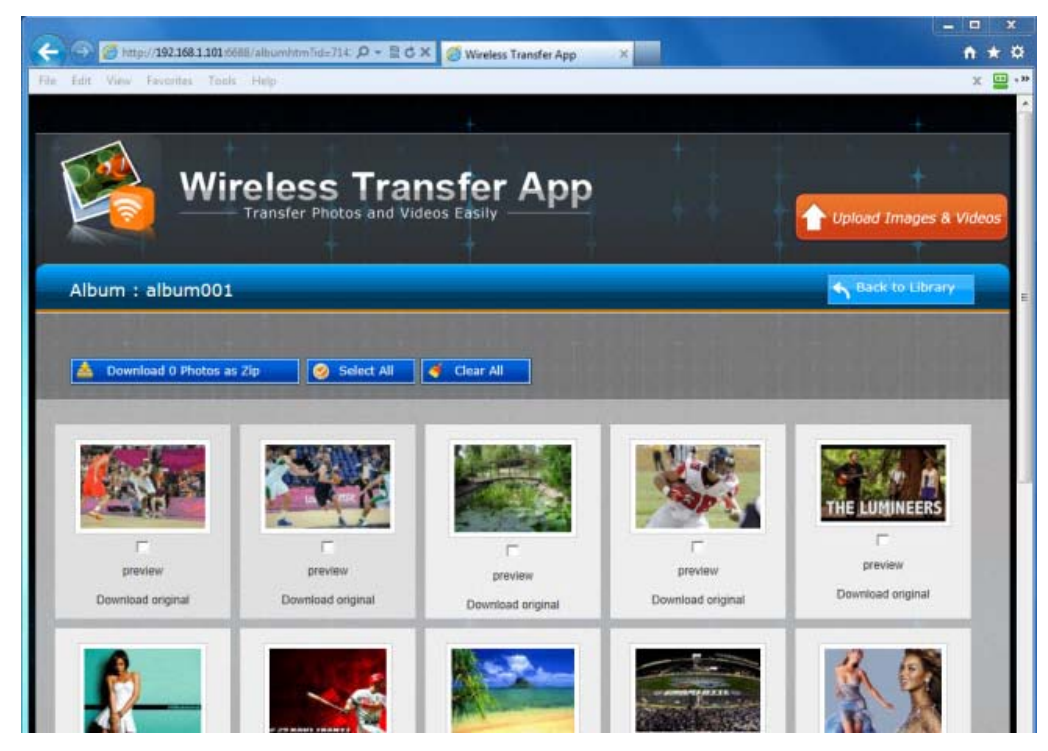

Find the saved iPad videos on your computer:

All transferred iPad videos will be saved to the hard disc on your desktop/laptop computer. After downloading the videos from iPad to computer, you will be able to find all the videos in the browser download folder through Windows explorer. The download folder may vary in different browsers. If you are IE, go to the Tools menu >> View Downloads; for Firefox, go to the Tools menu >> Downloads.

Now you know how to transfer videos from iPad to computer wirelessly over Wi-Fi without iTunes or a USB cable.

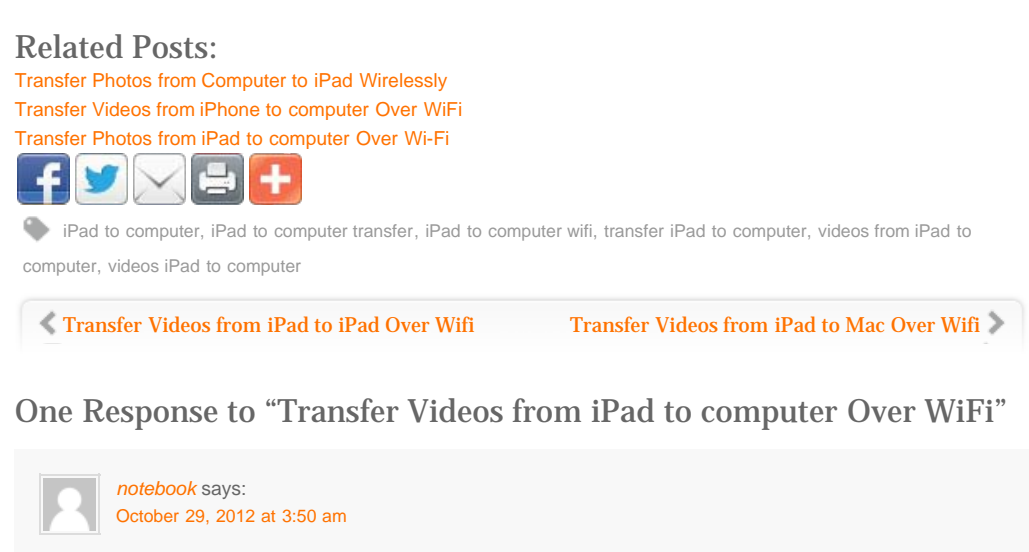

We're a gaggle of volunteers and starting a new scheme in our community. Your site offered us with useful information to work on. You have done a formidable job and our whole neighborhood can be thankful to you.

**[Reply](http://www.iphone-to-ipad.com/blog/transfer-videos-ipad-computer-wifi.html?replytocom=704#respond)** 

# <span id="page-2-1"></span><span id="page-2-0"></span>Leave a Reply

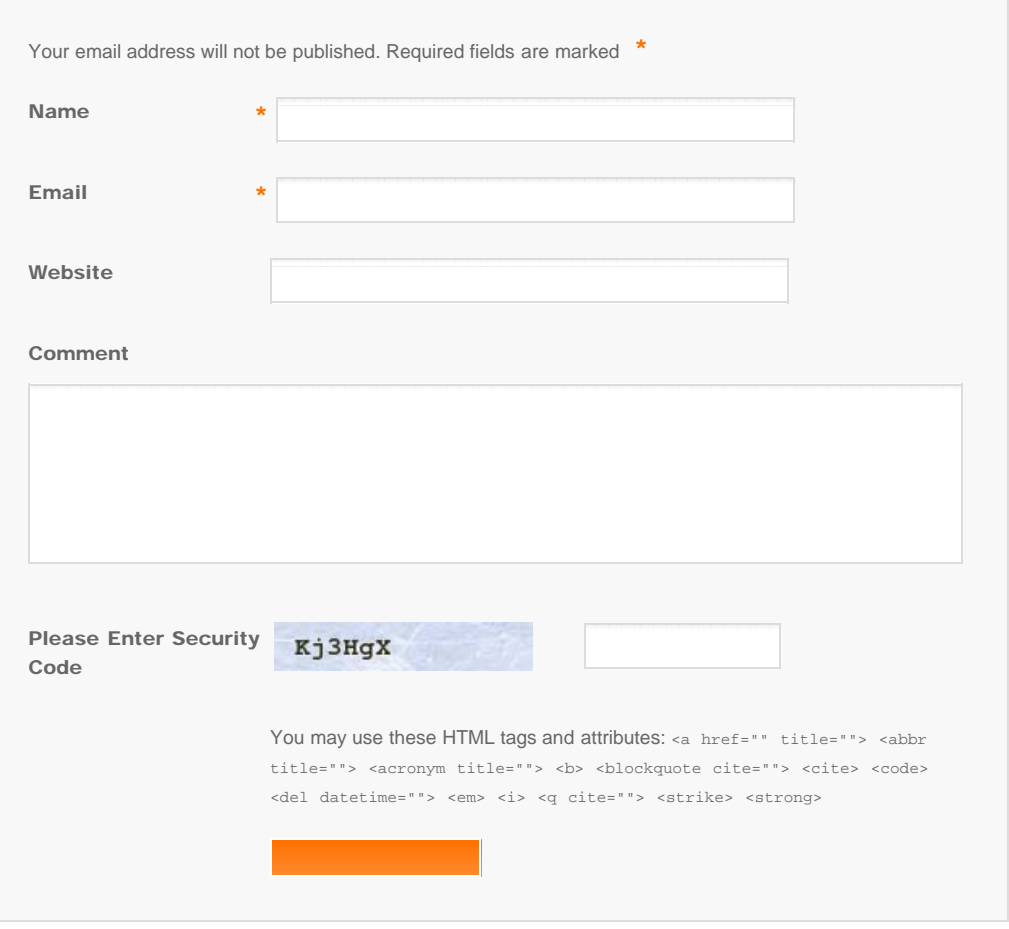

© Copyright Socusoft.com . All Rights Reserved. [Home](#page-0-0) | [Support](http://www.iphone-to-ipad.com/support.html) | [Links](http://www.iphone-to-ipad.com/blog/partners) [iPhone/iPad Wireless Transfer App](http://www.iphone-to-ipad.com/)